# **No Power**

# **No Power**

# **Problem:**

The unit is unable to power on

#### **Solution:**

# **If LED lights are on (truck ignition should be turned off):**

1. Press and release the power button

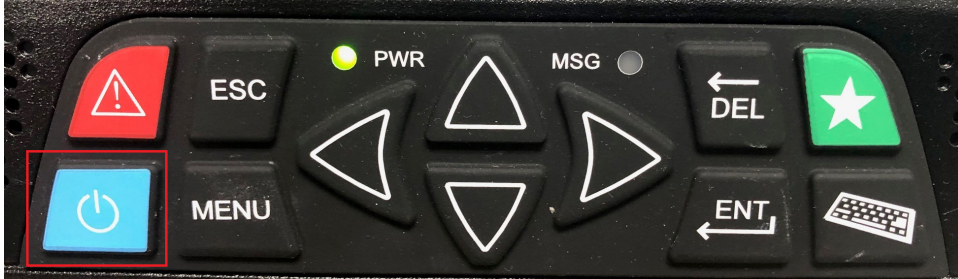

- 2. Wait 30 Seconds and press it again.
- 3. Wait 2 minutes to see if the lights turn off.
- 4. **If the lights turn off,** disconnect the power to the black box for 30 seconds (You can unplug the fuse or turn off the batteries to the truck using the battery cut off switch-. Not all trucks come equipped with this switch).
- 5. Press and hold the power button  $\bullet$  for 30 seconds and leave turned off for about 2 minutes.
- 6. Then press and release the power button  $\bullet$ , and check if unit turns on.
- 7. Please call in to technical support.
- **If LED lights are off** (truck ignition should be turned off):
	- 1. Verify cables are securely plugged in the back of the display.
	- 2. Verify cables are securely plugged in the TruckPC (if able)
	- 3. Once all cables are securely plugged in, press the power button and verify that the unit responds and turns on
	- 4. Please call technical support if the issue has not been resolved: 866-331-8785

**As a last resort-** if the problem persists, disconnect power to the TruckPC for about 30 minutes. Unplug power from TruckPC or flip the battery kill switch.

Drivertech's Technical Support Line: 866-331-8785

# **Related articles**

- [How do I Show My Logs to Law Enforcement?](https://docs.drivertech.com/pages/viewpage.action?pageId=25919833)
- [Unit Turns Off While Driving](https://docs.drivertech.com/display/SU/Unit+Turns+Off+While+Driving)
- $\bullet$ [Green Power light is on - Display is Blank](https://docs.drivertech.com/display/SU/Green+Power+light+is+on+-+Display+is+Blank)
- [No Power](https://docs.drivertech.com/display/SU/No+Power)
- [How can I change the backlight/volume on my TruckPC?](https://docs.drivertech.com/pages/viewpage.action?pageId=25919797)

Back to The Top

[Home](https://docs.drivertech.com/display/SU/Customer+Support)